## **Particle Effects Options**

Create a quick particle effect for visual glare. This has no impact on game play.

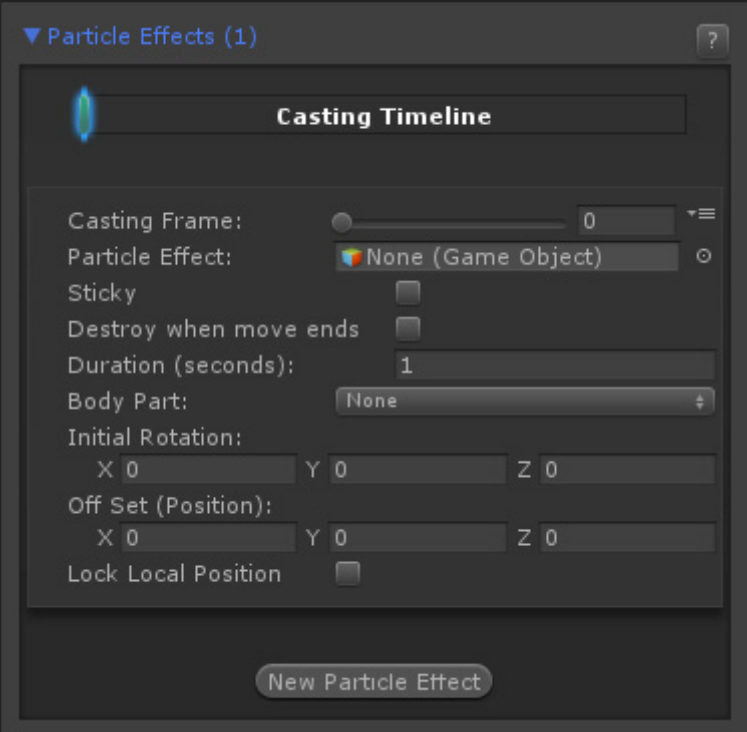

**Casting Frame:** When during the move the particle should be cast.

**Particle Effect:** The Game Object Prefab containing the desired particle effect.

**Sticky:** If toggled on, the particle will follow the body part as it emits.

**Destroy when move ends:** Automatically destroys the particle when the move is completed.

**Duration (seconds):** How long this particle should last on screen.

**Body Part:** The body part relative to the character (defined in the hitbox setup) where this particle will appear.

**Initial Rotation:** The start rotation (relative to the body part) this particle will have when this move plays.

**Off Set (relative):** The position (relative to the body part) this particle will appear when this move plays.

**Note:** It's recommended that you set the particle effects set inside your FBX animation instead of using this tool, as it will give you more control.

Code example:

```
void OnHit(HitBox strokeHitBox, MoveInfo move, CharacterInfo hitter){
     Debug.Log("Total effects:" + move.particleEffects.Length);
}
```
## [< Back to Move Editor](http://www.ufe3d.com/doku.php/move:start)

From: <http://www.ufe3d.com/>- **Universal Fighting Engine**

Permanent link: **<http://www.ufe3d.com/doku.php/move:particleeffects>**

Last update: **2016/09/19 18:36**

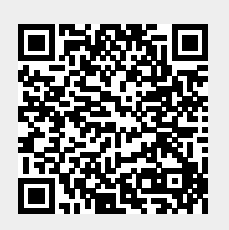